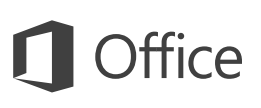

## Úvodní příručka

Ještě Excel 2016 neznáte? Tento průvodce vám pomůže naučit se základy.

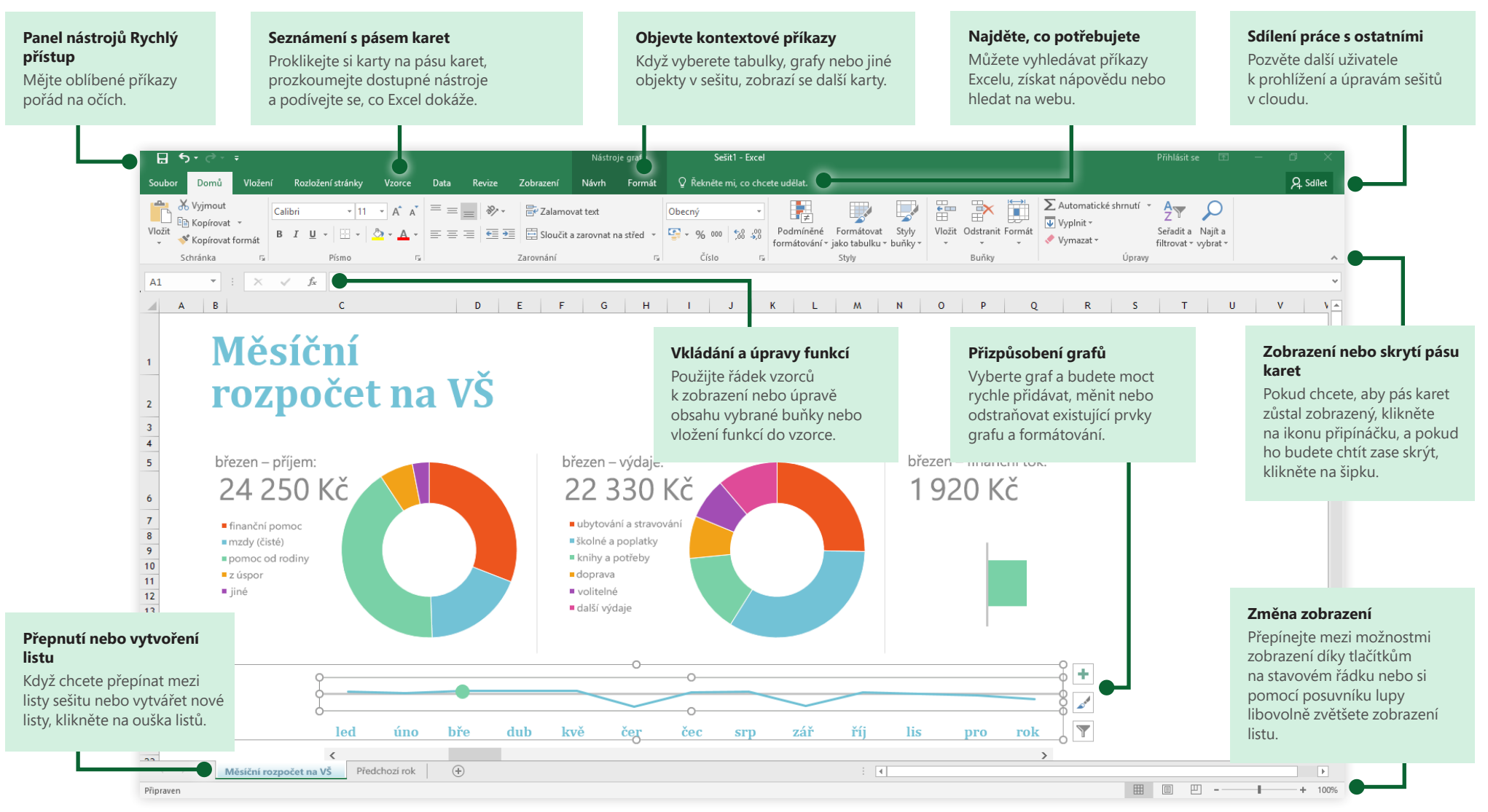

### **Microsoft**

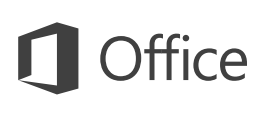

### Začněte tvořit

Začněte s **prázdným sešitem** a hned se můžete pustit do práce. Nebo si ušetřete spoustu času výběrem a úpravou šablony, která se podobá tomu, co potřebujete. Klikněte na **Soubor** > **Nový** a pak si vyberte nebo vyhledejte šablonu, kterou chcete.

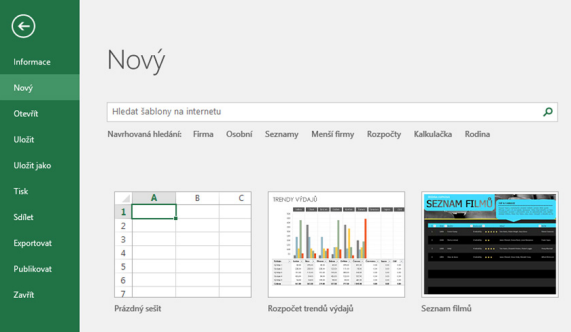

### Zůstaňte ve spojení

Potřebujete pracovat na cestách a na různých zařízeních? Klikněte na **Soubor** > **Účet**, přihlaste se a získejte tak přístup k naposledy použitým souborům kdekoliv a na jakémkoliv zařízení díky dokonalé integraci mezi Office, OneDrivem, OneDrivem pro firmy a SharePointem.

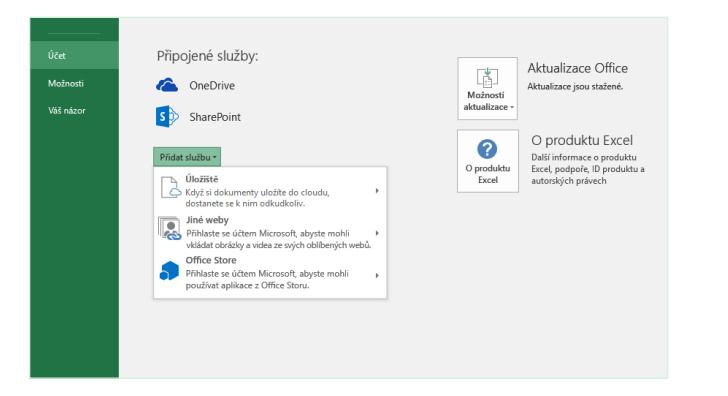

## Vyhledávání naposledy použitých souborů

Ať už pracujete se soubory uloženými na místním pevném disku počítače, nebo využíváte různé cloudové služby, kliknutím na **Soubor** > **Otevřít** se dostanete na svoje naposledy otevřené sešity a všechny soubory, které jste si připnuli na seznam.

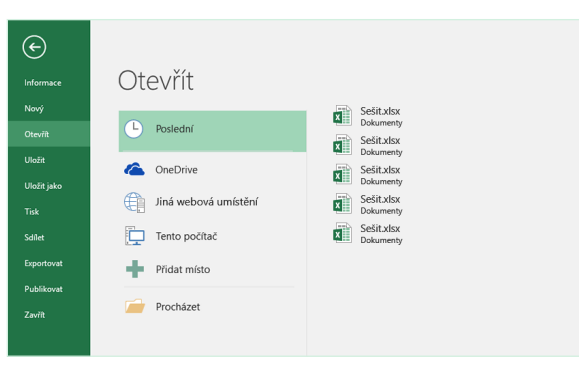

## Objevte kontextové nástroje

Když v sešitě vyberete odpovídající objekty, můžou se zpřístupnit kontextové příkazy. Když třeba kliknete na prvek grafu, zobrazí se karta **Nástroje grafu** s možnostmi pro **návrh** a **formátování** vybraného grafu.

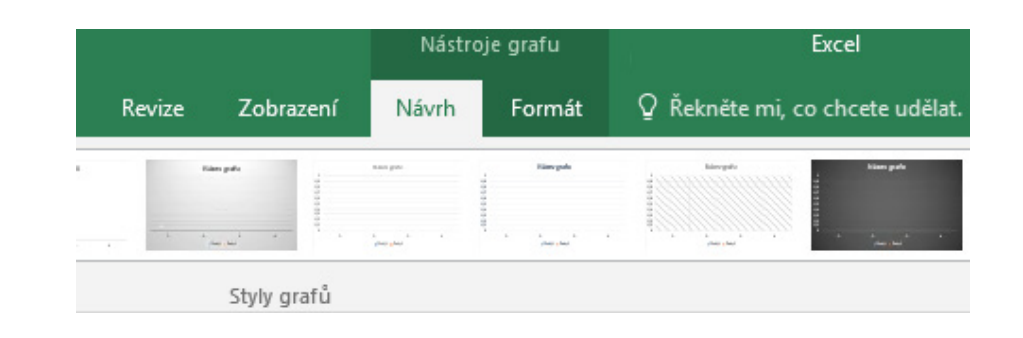

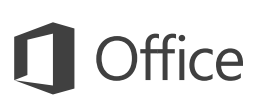

### Sdílení práce s ostatními

Pokud chcete pozvat jiné lidi, aby mohli zobrazovat a upravovat vaše sešity v cloudu, klikněte v pravém horním rohu okna aplikace na tlačítko **Sdílet**. V podokně **sdílení**, které se otevře, můžete získat odkaz ke sdílení nebo posílat pozvánky lidem, které vyberete.

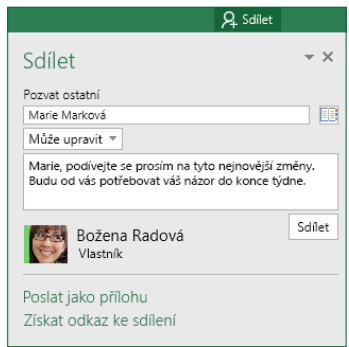

### Správa dat v excelových tabulkách

Jakoukoliv oblast buněk v aktuálním sešitě můžete naformátovat jako excelovou tabulku. Excelové tabulky vám umožní analyzovat a snadno spravovat skupinu souvisejících dat nezávisle na jiných řádcích a sloupcích v sešitě.

### Domácí inventář

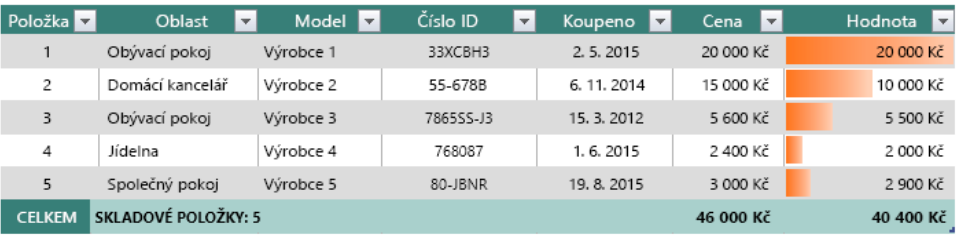

## Vkládání funkcí, sestavování vzorců

Na kartě **Vzorce** klikněte na **Vložit funkci** a zobrazí se vám dialogové okno **Vložit funkci**. Tady můžete hledat a vkládat funkce, vyhledávat správnou syntaxi a dokonce získat podrobnou nápovědu k tomu, jak vybrané funkce fungují.

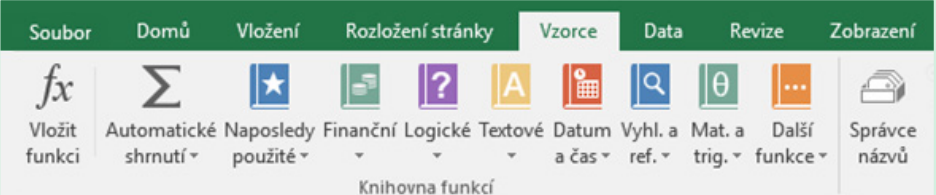

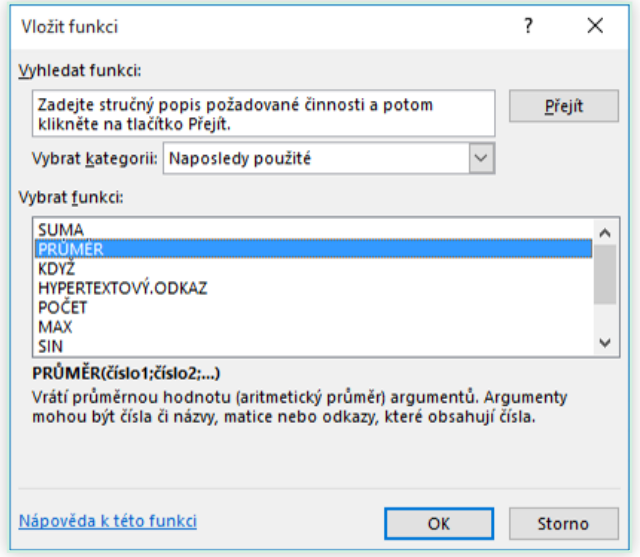

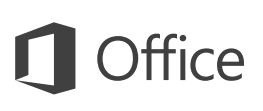

## Najděte, co potřebujete

Zadáním klíčového slova nebo slovního spojení do vyhledávacího pole **Řekněte mi, co chcete udělat** na pásu karet můžete rychle najít excelové funkce a příkazy, které hledáte, prohledávat obsah **nápovědy** nebo získat další informace online.

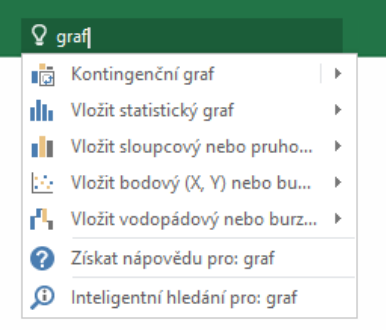

## Stažení dalších úvodních příruček

Excel 2016 je jenom jednou z nově navržených aplikací v Office 2016. Bezplatné úvodní příručky k ostatním novým verzím vašich oblíbených aplikací si můžete stáhnout z **<http://aka.ms/office-2016-guides>**.

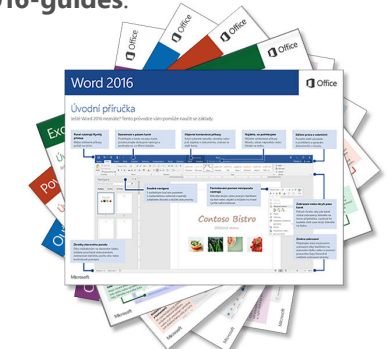

## Vyhledání relevantních informací

Díky **inteligentnímu vyhledávání** dokáže Excel vyhledávat na internetu relevantní informace pro definování slov, frází a konceptů. Z výsledků vyhledávání, které se zobrazují v podokně úloh, můžete získat užitečný kontext pro data a informace v sešitech.

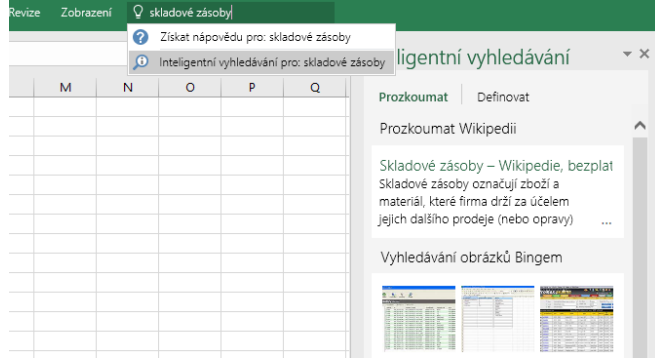

### Další kroky v Excelu

### **Co je nového v Office 2016**

Prozkoumejte nové a vylepšené funkce v Excelu 2016 a dalších aplikacích v Office 2016. Další informace najdete na **<http://aka.ms/office-2016-whatsnew>**.

### **Získejte bezplatná školení, výukové programy a videa pro Office 2016**

Jste připravení ponořit se hlouběji do funkcí a možností, které Excel 2016 nabízí? Navštivte **<http://aka.ms/office-2016-training>**, kde můžete prozkoumat možnosti našich bezplatných školení.

### **Pošlete nám svůj názor**

Líbí se vám Excel 2016? Máte nápad na zlepšení, o kterém byste nám chtěli říct? V nabídce **Soubor** klikněte na **Váš názor** a pak podle pokynů pošlete svoje návrhy přímo produktovému týmu Excelu. Děkujeme!